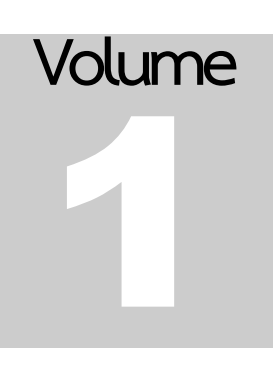

## **การใช้ GOOGLE SCHOLAR ส าหรับงานวิจัยและวิชาการ**

เอกสารประกอบโครงการ "การพัฒนาคลังสารสนเทศสถาบันเพื่อส่งเสริมการเรียนการสอนด้าน วิทยาศาสตร์และเทคโนโลยี"

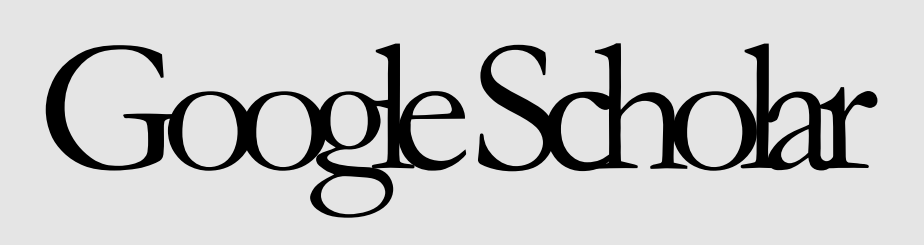

**DIGITAL INFORMATION MANAGEMENT PROGRAM** 

## Walailak University

 WALAILAK UNIVERSITY 222 THAIBURI, THASALA DISTRICT NAKHONSITHAMMARAT 80161 THAILAND TEL.+66-7567-3000,+66-7538-4000 FAX.+667567-3708

## Table of Contents

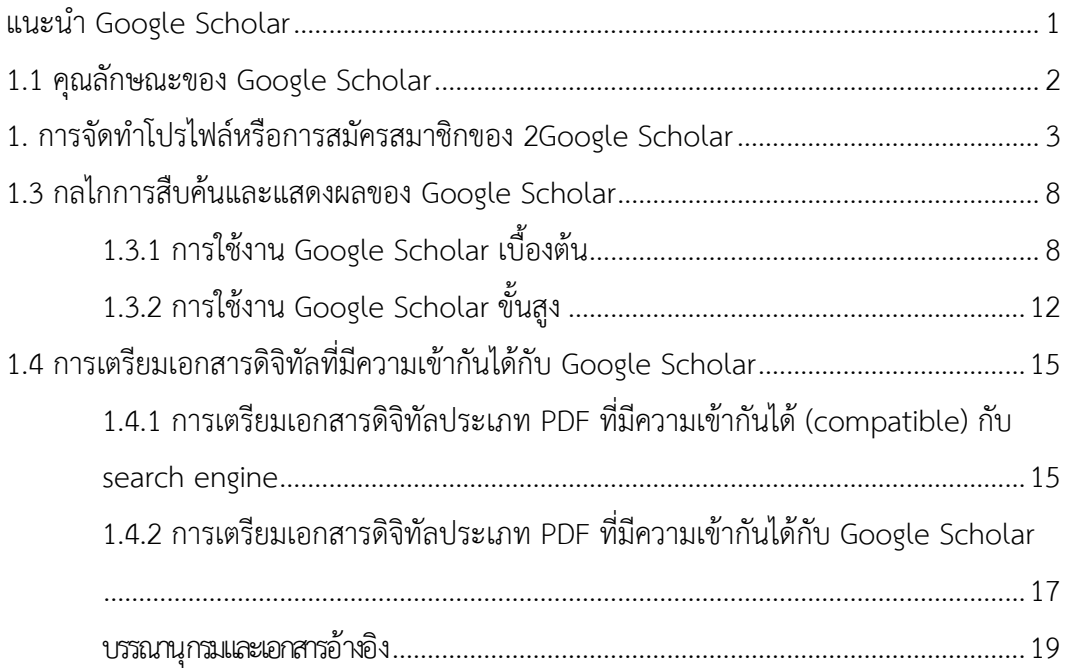

# Chapter 1

## <span id="page-3-0"></span>แนะนำ Google Scholar

## **Google Scholar คืออะไร?** 1

ปัญหาประการหนึ่งที่นักวิจัยมือใหม่ รวมไปถึงนักศึกษาระดับบัณฑิตศึกษาตั้งแต่อดีตจนถึงปัจจุบัน ประสบอยู่ก็คือการค้นหาแหล่งข้อมูลเพื่อประกอบการผลิตผลงานทางวิชาการ เช่น บทความวิชาการ บทความวิจัย ตลอดจนฐานข้อมูลการวิจัย เพราะแหล่งทรัพยากรสารสนเทศที่ว่ามานั้นถูกจัดเก็บอยู่อย่างกระจัดกระจาย ไม่ ี สามารถสืบค้นรวมจากแหล่งเดียว (Noruzi, 2005) นอกจากนี้ยังมีปัญหาสำคัญคือ การสืบค้นข้อมูลการวิจัยจาก ฐานข้อมูลส าเร็จรูปโดยเฉพาะงานวิจัยจากต่างประเทศนั้น มีค่าใช้จ่ายที่ค่อนข้างสูง ในกรณีที่เป็นฐานข้อมูล ส าเร็จรูปที่สถาบันการศึกษา เช่น มหาวิทยาลัยหรือหน่วยงานด้านการศึกษาอื่นๆเป็นผู้บอกรับ ภาระค่าใช้จ่ายก็จะ ิตกเป็นของมหาวิทยาลัยหรือหน่วยงานต้นสังกัด และผู้ที่สามารถใช้งานฐานข้อมูลเหล่านั้นได้จำเป็นต้องเป็น ้บุคลากรภายในหรือนิสิตนักศึกษาเท่านั้น ส่วนการเข้าถึงเพื่อการสืบค้นผู้ใช้ก็จำเป็นต้องเข้าถึงฐานข้อมูลผ่านกลุ่ม หมายเลขไอพี(IP address) ของต้นสังกัด หรือใช้งานผ่าน VPN (Virtual Private Network) ซึ่งนับว่าไม่สะดวกต่อ การใช้งานเป็นอย่างยิ่ง เพราะบ่อยครั้งที่นักวิจัยหรือนักศึกษาต้องทำวิจัยในเวลากลางคืน หรือต้องทำวิจัยนอก ้สถานที่และนอกเวลาทำการของมหาวิทยาลัย

Google Scholar เป็นอีกเครื่องมือหนึ่งในการค้นหาสารสนเทศทางวิชาการได้อย่างกว้างขวาง โดย Google Scholar สามารถจำกัดผลการค้นหาในสาขาวิชาและแหล่งข้อมูลต่างๆได้มากมายจากจุดเดียว ซึ่ง สารสนเทศดังกล่าวนี้ได้แก่ บทความ วิทยานิพนธ์หนังสือ บทคัดย่อ และบทความจากวารสารวิชาการ แวดวง วิชาชีพ คลังสารสนเทศที่เก็บบทความฉบับร่าง มหาวิทยาลัย รวมไปถึงองค์กรด้านการศึกษาอื่นๆ (กิตติพันธุ์ คง

สวัสดิ์เกียรติ, 2555) จึงกล่าวได้ว่า Google Scholar สามารถช่วยให้นักวิจัย นักเรียนนักศึกษา สามารถใช้เป็น เครื่องมือในการค้นคว้าแหล่งสารสนเทศได้มากที่สุดอีกเครื่องมือหนึ่งในโลกของการวิจัยและการท าผลงานวิชาการ

นอกจากประเด็นด้านการเข้าถึง (access) แล้ว การติดตามผลการอ้างอิงผลงาน (citation) หรือบทความ ต่างๆที่ได้รับการตีพิมพ์หรือเผยแพร่ นับเป็นเรื่องที่มีความสำคัญต่อนักวิจัยหรือผู้แต่งที่เป็นเจ้าของผลงานนั้นๆ Google Scholar เป็นหนึ่งในเครื่องมือที่สามารถนำมาใช้ประโยชน์ในการสืบค้นและการติดตามการอ้างอิงผลงาน โดยเฉพาะผลงานทางวิชาการที่สืบค้นได้ผ่านเครือข่ายอินเทอร์เน็ต โดย Google Scholar มีฟังก์ชันการทำงาน ้สำหรับการนับจำนวนการอ้างอิงบทความ เช่น My citation หรือ Google Scholar citation ซึ่งประกอบด้วย ฟังก์ชั่นย่อย ได้แก่การแสดงข้อมูลของบทความวิชาการ การส่งออก (export) ข้อมูลในรูปแบบต่างๆ เพื่อน าไปใช้ กับเครื่องมือในการจัดการบรรณานุกรม ซึ่งรูปแบบในการส่งออกข้อมูลที่ Google Scholar สนับสนุน ได้แก่ BibTex, EndNote, RefMan และ CSV เป็นต้น

กล่าวได้ว่า ส าหรับนักเรียนนักศึกษาแล้ว Google Scholar ถือเป็นอีกบริการของ Google ที่สามารถใช้ใน การสืบค้นงานเขียนและสิ่งพิมพ์ทางวิชาการ รวมไปถึงเป็นแหล่งดาวน์โหลดบทความวิชาการ บทคัดย่อวิทยานิพนธ์ ตลอดจนรายงานการวิจัย แต่ทั้งนี้ Google Scholar ยังมีข้อจำกัดที่ผู้ใช้ควรตระหนักอยู่ นั่นคือ กลไกหลักของ Google Scholar จะมุ่งเน้นที่การสืบค้นข้อมูลวิจัยจากสถาบันการศึกษาเท่านั้น หากงานวิจัย บทความวิจัย หรือ บทความวิชาการไม่ได้ถูกเผยแพร่ผ่านเว็บไซต์ของสถาบันการศึกษา Google Scholar ก็จะไม่ได้จัดเก็บและรวบรวม เอาไว้ ซึ่งทำให้มีงานวิจัยอีกจำนวนมากไม่ได้ถูกนำมารวมในผลการสืบค้นของ Google Scholar ซึ่งรวมไปถึง ูฐานข้อมูลสำเร็จรูปเชิงพาณิชย์ ที่ Google Scholar จะทำหน้าที่ชี้แหล่งเชื่อมโยง (link) เพียงอย่างเดียว ไม่มีการ จัดเก็บแฟ้มเอกสารเต็มรูป (full-text) ให้ผู้ใช้สามารถดาวน์โหลดได้เหมือนข้อมูลการวิจัยหรือบทความวิชาการที่มี การอนุญาตให้เผยแพร่ได้ในแบบเปิด (open access) (Russell, 2017)

#### 1.1 คุณลักษณะของGoogle Scholar

<span id="page-4-0"></span>Google Scholar เป็นการรวบรวมเอกสารทางวิชาการต่างๆ ไว้ในที่จุดๆเดียว ทำให้ง่ายต่อการสืบค้น และ ผู้สืบค้นจะได้รับข้อมูลต่างๆ ที่ครบถ้วนสมบูรณ์ นอกจากนี้ Google Scholar ยังคงจัดอันดับ Impact Factor หรือ งานวิจัยที่ได้รับการยอมรับเอาไว้ด้วย ท าให้ผู้วิจัยเองก็ได้ทราบว่างานวิจัยของตนเองนั้น ได้รับการยอมรับในสังคม หรือแวดวงวิชาการมากน้อยขนาดไหน แต่ระบบของ Google Scholar ก็ยังมีข้อบกพร่อง คือไม่สามารถสืบค้นไปยัง เว็บไซต์อื่นๆ นอกจากสถานบันการศึกษาได้เช่น หากมีการบรรจุบทความวิชาการหรือบทความวิจัย ในรูปแบบของ E-Journal ในเว็บไซต์อื่นๆ ที่เป็นเว็บไซต์เฉพาะเจาะจงของวารสารทางวิชาการนั้น แต่ไม่ได้บรรจุไว้ในเว็บไซต์ของ

ุ่ มหาวิทยาลัย ซึ่งจำเป็นที่จะต้องลงท้ายด้วย .edu (หากเป็นสถาบันการศึกษาในประเทศสหรัฐอเมริกา) หรือ .ac.th (หากเป็นสถาบันการศึกษาที่อยู่ในประเทศไทย) ก็จะไม่สามารถสืบหาบทความเหล่านั้นใน Google Scholar ได้ (กิตติพันธ์ คงสวัสดิ์เกียรติ, 2555)

คุณลักษณะของ Google Scholar แบ่งออกตามฟังก์ชั่นที่ผู้ใช้สามารถใช้งานได้ ซึ่งจำแนกออกเป็น 4 ด้าน ประกอบด้วย

- สามารถค้นหาสารสนเทศทางด้านการวิจัยและวิชาการได้จากแหล่งข้อมูลที่หลากหลายผ่านจุดสืบค้น เพียงจุดเดียว
- สามารถสืบค้นและดาวน์โหลดบทความ บทคัดย่อ และการอ้างอิงของผลงานทางวิชาการจากทั่วโลก
- สามารถใช้แหล่งเชื่อมโยง (link) ค้นหาตำแหน่งของบทความฉบับสมบูรณ์จากฐานข้อมูลห้องสมุด สถาบันอุดมศึกษาหรือบนเว็บไซต์มหาวิทยาลัย
- สามารถใช้เป็นแหล่งเรียนรู้ด้านการศึกษาวิจัยในหลากหลายสาขาวิชา ทั้งวิทยาศาสตร์ มนุษยศาสตร์ และสังคมศาสตร์

ส่วนการจัดอันดับบทความของ Google Scholar นั้น มีการจัดอันดับตามเกณฑ์ต่อไปนี้คือ เนื้อหาของชื่อ เรื่องและบทความ ผู้แต่ง สิ่งพิมพ์หรือวารสารที่บทความนั้นๆถูกตีพิมพ์ ความถี่หรือจำนวนของการถูกอ้างถึง (cited) ในบทความวิชาการอื่น โดยผลลัพธ์ที่ถูกประมวลออกมาแล้วว่ามีความเกี่ยวข้อง (relevance) มากที่สุดจะ ปรากฏในหน้าแรกของผลการสืบค้นเสมอ

#### <span id="page-5-0"></span>1.2 การจัดท าโปรไฟล์หรือการสมัครสมาชิกของ Google Scholar

#### มีขั้นตอนและวิธีการ ดังนี้

- (1) เข้าสู่เว็บไซต์ของ Google Scholar ที่ http://scholar.google.co.th
- (2) ลงชื่อเข้าใช้งานด้วยบัญชีรายชื่อของ Gmailดังภาพที่ 1

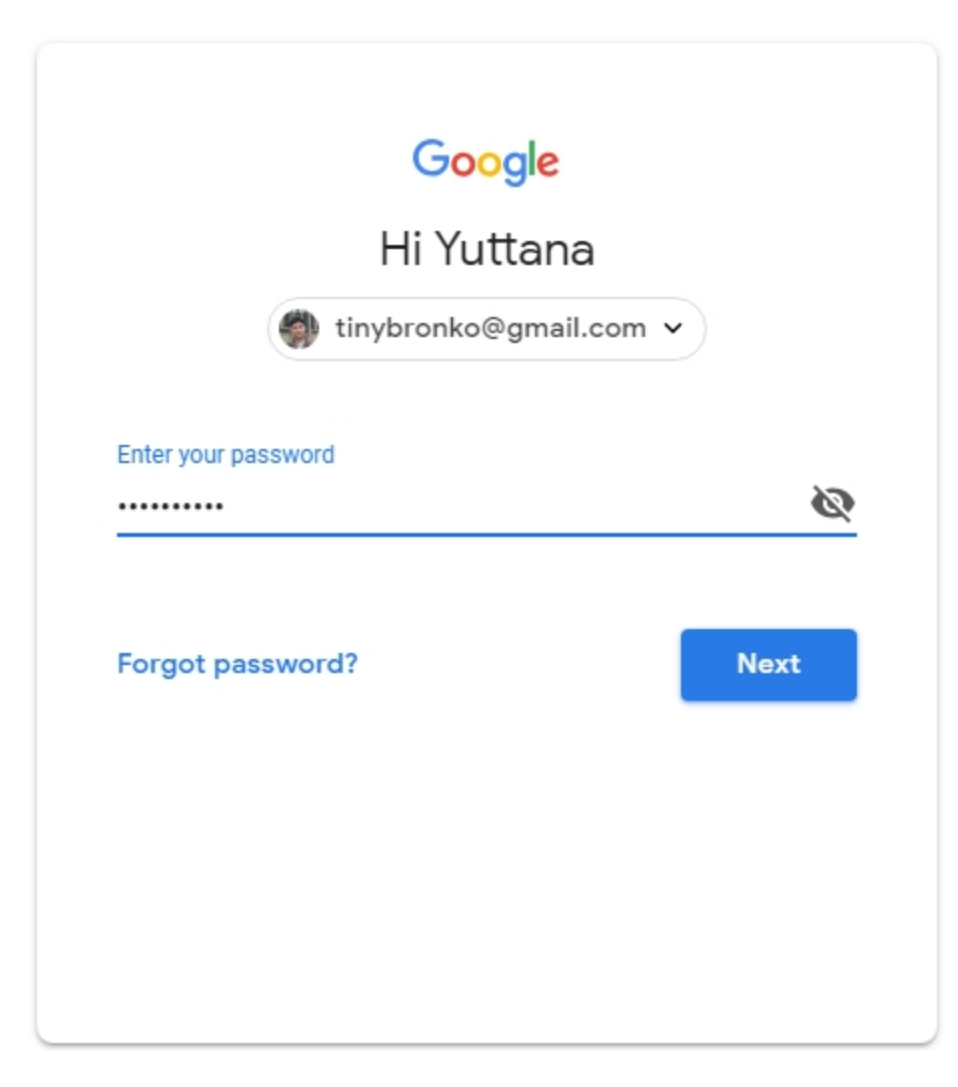

**ภาพที่ 1**การล็อกอินเข้าสู่ระบบด้วยบัญชีรายชื่อของ Gmail หรือ Google account

(3) เลือกที่ "โปรไฟล์ของฉัน" เพื่อเข้าสู่หน้าจอการปรับแต่งโปรไฟล์ ดังภาพที่ 2

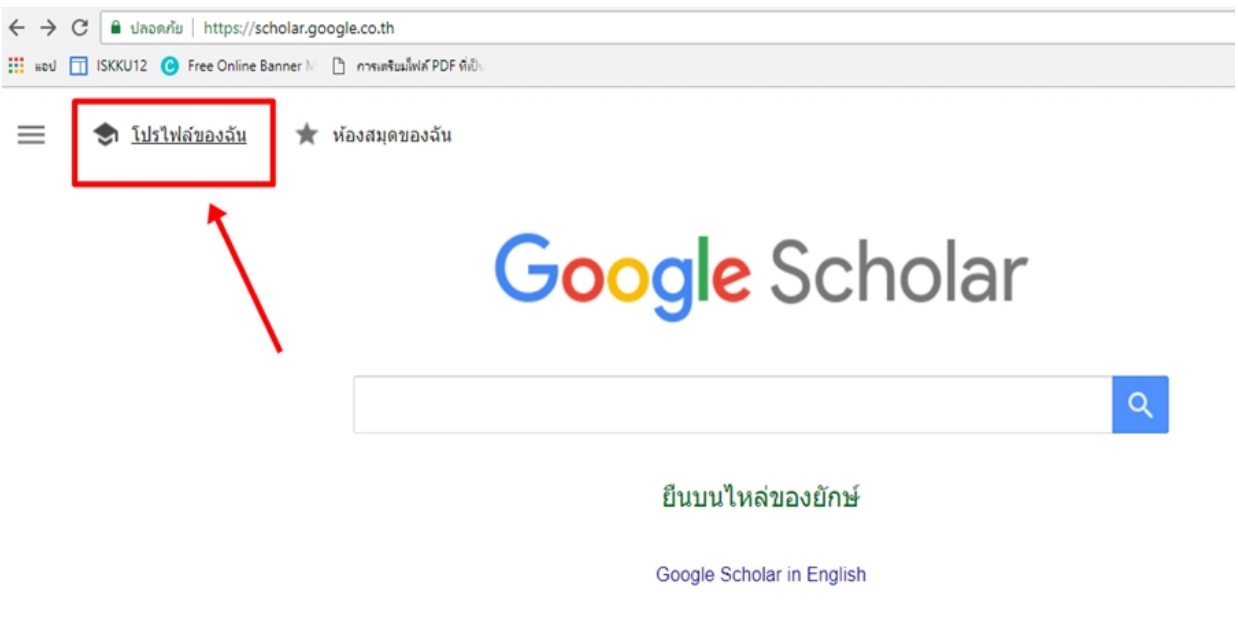

#### **ภาพที่ 2**เมนูการจัดการโปรไฟล์ของผู้ใช้

- (4) ท าการป้อนข้อมูลตามที่ Google Scholar ต้องการให้ยืนยัน จากนั้นคลิกที่ถัดไป (ผู้ใช้ควรป้อนข้อมูลเป็น ภาษาอังกฤษ)
	- กรอกชื่อ-สกุล (Name: First name and Last name)
	- องค์กรที่สังกัด Affiliation: Your school or university
	- อีเมล สำหรับการยืนยัน : Email for verification: your school or university email
	- หัวข้อที่สนใจ Areas of interest: เช่น Public Health, Marketing, Finance, Computer Security, etc.
	- เว็บไซต์: Homepage: (ถ้ามีโดยเฉพาะเว็บไซต์ของสถาบันการศึกษา ซึ่งใช้เก็บผลงานของเจ้าของโปรไฟล์ เรื่องจาก Google Scholar จะทำการค้นหาข้อมูลของงานวิจัยหรืองานวิชาการจากเว็บไซต์ที่อ้างอิงนี้)

#### Google Scholar  $\equiv$

ติดตามการอ้างอิงถึงบทความของคุณ และแสดงใน Scholar tinybronko@gmail.com สลับบัญชื

ชื่อ

Yuttana Jaroenruen

ชื่อนามสกุลตามที่ปรากฏในบทความ

องค์กรที่สังกัด

School of Informatics, Walailak University

ู้เช่น ศาสตราจารย์ภาควิชาฟิสิกส์ มหาวิทยาลัยพรินซ์ตัน

อีเมลสำหรับการยืนยัน

jyuttana@wu.ac.th

เช่น einstein@princeton.edu

หัวข้อที่สนใจ

linked data, digital library, digital preservation

#### **ภาพที่ 3**ตัวอย่างการยืนยันข้อมูลส่วนตัว

(5) หากเจ้าของโปรไฟล์ไม่มีบทความหรืองานวิจัยที่เก็บไว้ในคลังสารสนเทศสถาบัน หรือเว็บไซต์ต้นสังกัดของตนมา ก่อน Google Scholar จะแจ้งผลการสืบค้นว่า ไม่พบบทความหรืองานวิจัย ดังภาพที่ 4

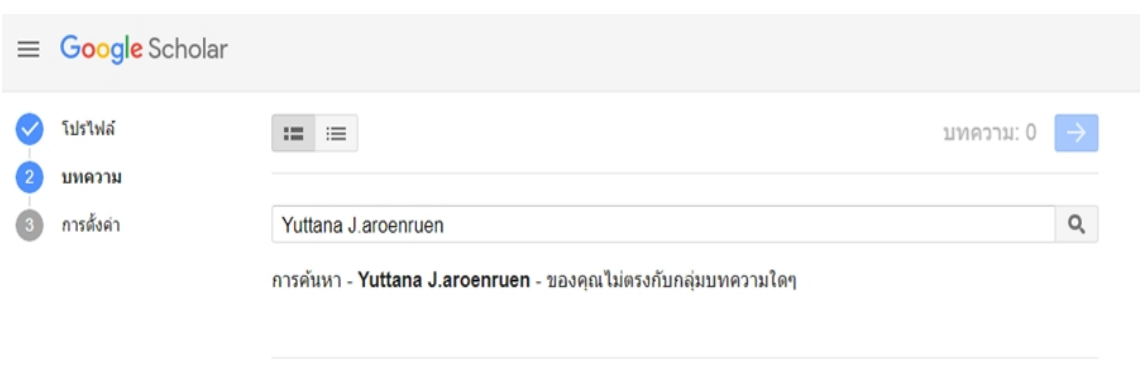

 $\left\langle \cdot \right\rangle$ 

**ภาพที่ 4** หน้าจอแสดงผลกรณีที่ผู้ใช้ไม่มีบทความหรืองานวิจัยถูกเผยแพร่ในเว็บไซต์ของต้นสังกัด

(6) แต่ถ้าผู้ใช้ซึ่งเป็นเจ้าของโปรไฟล์ มีบทความหรืองานวิจัยที่เผยแพร่ในเว็บไซต์ของต้นสังกัด Google Scholar จะจัด แสดงรายการ (item list) เพื่อให้ผู้ใช้ตรวจสอบรายละเอียดของแต่ละรายการ ตรวจสอบการถูกอ้างถึง (cited) รวม ไปถึงการตั้งค่าแจ้งเตือนต่างๆจาก Google Scholar ดังภาพที่ 5

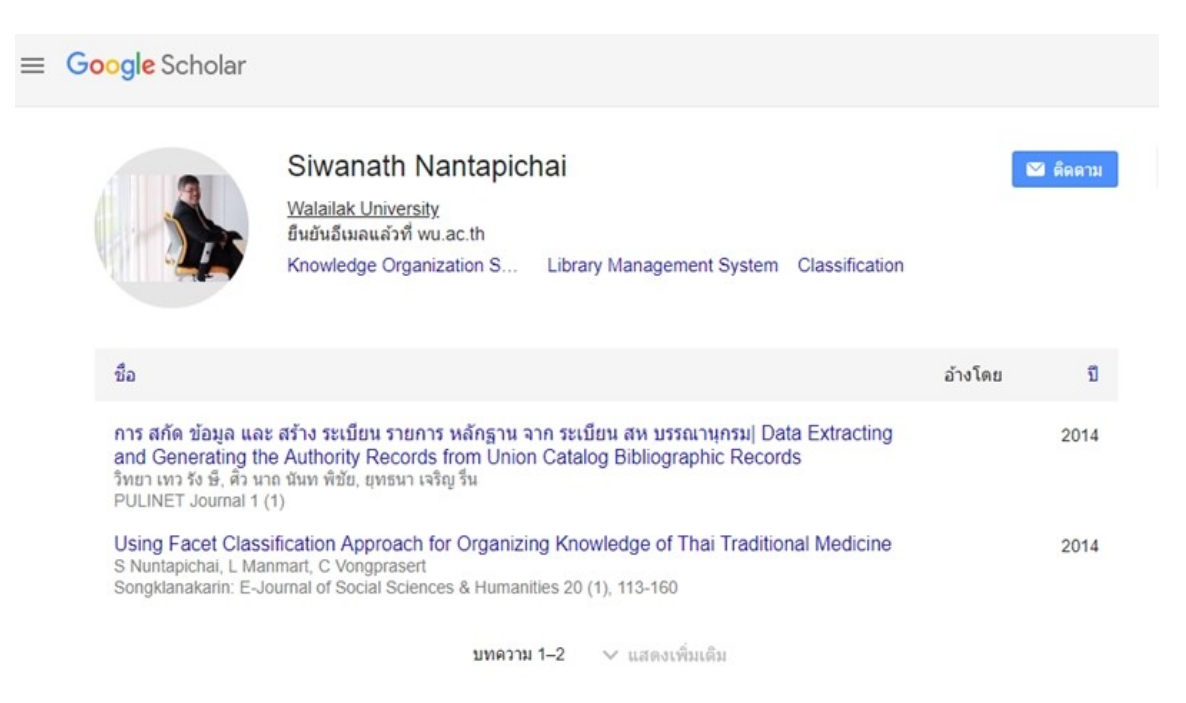

**ภาพที่ 5** หน้าจอแสดงผลบทความวิชาการและงานวิจัย ในกรณีที่ตรวจสอบจาก My Profile

อาจกล่าวได้ว่า จุดนี้คือข้อควรสังเกตสำหรับผู้ใช้งานทั่วไปที่ประสงค์จะเผยแพร่ผลงานของตนผ่าน Google Scholar ทั้งนี้เนื่องมาจาก การใช้งาน My Citation ในหน้าจอแสดงผลการสืบค้นของ Google Scholar นั้น จะปรากฏ หน้าที่แสดงผลงานการวิจัยหรือผลงานวาการต่างๆที่ผู้ใช้เคยตีพิมพ์เผยแพร่ผ่านระบบอินเทอร์เน็ตเท่นั้น ไม่ว่าจะเป็น บทความวิชาการ บทความวิจัย ตลอดจนวิทยานิพนธ์และดุษฎีนิพนธ์ต่างๆ ซึ่งข้อมูลของทรัพยากรสารสนเทศดังกล่าว จะต้องถูกบันทึกในระบบของมหาวิทยาลัยหรือสถาบันการศึกษาเท่านั้น เพราะกลไกการสืบค้นและจัดเก็บข้อมูลของ Google Scholar จะค้นหาจากเฉพาะในเว็บไซต์ที่ถูกกำหนดและลงทะเบียนยืนยันตัวตนผ่าน Google Scholar เท่านั้น ดังนั้น สถาบันการศึกษาต่างๆจึงควรให้ความสำคัญแก่ Google Scholar โดยอาจเริ่มต้นจากการสร้างคลังสารสนเทศ สถาบัน (Institutional Repository) เพื่อจัดเก็บผลงานวิชาการและงานวิจัย รวมถึงศึกษาวิธีการเชื่อมต่อข้อมูลจาก สถาบันของตนกับ Google Scholar ทั้งนี้เพราะแนวโน้มปัจจุบันของวงการการศึกษานั้น Google Scholar จะเป็น แหล่งข้อมูลที่น่าเชื่อถือและได้รับการยอมรับอย่างเป็นวงกว้างในวงการวิชาการในอนาคตอย่างแน่นอน

#### <span id="page-10-0"></span>1.3กลไกการสืบค้นและแสดงผลของ Google Scholar

#### <span id="page-10-1"></span>**1.3.1 การใช้งาน Google Scholar เบื้องต้น**

ผู้ใช้สามารถเริ่มต้นใช้งาน Google Scholar ได้เหมือน Google.com ตามปกติ นั่นคือ ผู้ใช้สามารถป้อนคำค้นที่ ต้องการลงใน text box เช่น หากผู้ใช้ต้องการสืบค้นเรื่อง Digital Library in South Africa ผู้ใช้ก็สามารถป้อนคำ วลี หรือ ประโยคที่ต้องการ เพื่อให้ Google Scholar ทำการสืบค้น ดังภาพที่ 6

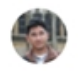

Q

## **Google** Scholar

digital library in south africa

 $\equiv$ 

#### ยีนบนไหล่ของยักษ์

Google Scholar in English

**ภาพที่ 6**การสืบค้นแบบพื้นฐานบน Google Scholar

โดยรายละเอียดของหน้าจอการสืบค้น ซึ่งแสดงในภาพที่ 7 ประกอบด้วย

- 1. **ตัวกรอง (filter)** บทความและงานวิจัย ใช้เพื่อจำกัดผลการสืบค้นให้ลดขอบเขตหรือจัดเรียงการแสดงผล ให้ตรงกับความต้องการของผู้ใช้ให้มากที่สุด ได้แก่ การจำกัดปีพิมพ์ (publication year) และการจำกัด ประเภทของเอกสารหรือบทความที่ต้องการให้แสดงผล เช่น เฉพาะบทความวารสาร งานวิจัย หรือต้องการ ให้แสดงผลเฉพาะสิทธิบัตรเท่านั้น เป็นต้น
- 2. **ชื่อเรื่อง (Title)** ชื่อผู้แต่ง (Author) และบทคัดย่อ (Abstract) ของบทความหรืองานวิจัยชิ้นนั้นๆ ซึ่งผู้ใช้ สามารถพิจารณาความเกี่ยวข้องของเอกสารกับคำค้นที่ผู้ใช้ใช้ในการสืบค้น โดยพิจารณาจากการทำไฮไลท์ หรือการแสดงผลเป็นตัวอักษรหนา (bold) ในเนื้อหาที่เป็นบทคัดย่อนั้นๆ

3. ส่วนอ้างอิง (Citation section) ซึ่งใช้ประโยชน์ได้ 3 กรณี คือ (1) ใช้สำหรับอ้างอิงหรือทำบรรณานุกรมใน กรณีที่ผู้ใช้ได้ใช้บทความหรืองานวิจัยชิ้นนั้นในงานเขียนทางวิชาการของตน (2) ใช้เพื่อดูการอ้างถึง (cited) ในกรณีที่ต้องการทราบว่าบทความหรืองานวิจัยชิ้นดังกล่าว ถูกนำไปอ้างอิงในงานวิชาการชิ้นใดบ้าง และ (3) ใช้เพื่อสืบค้นเพิ่มเติมในกรณีที่ต้องการเอกสารหรือบทความอื่นๆที่เกี่ยวข้อง โดย Google Scholar จะ พิจารณาความเกี่ยวข้องจากเอกสารทางวิชาการที่มีผู้แต่งเป็นคนเดียวกัน และมีหัวเรื่อง (subject) หรือ ขอบเขตสาขาวิชาที่เป็นสาขาวิชาเดียวกัน

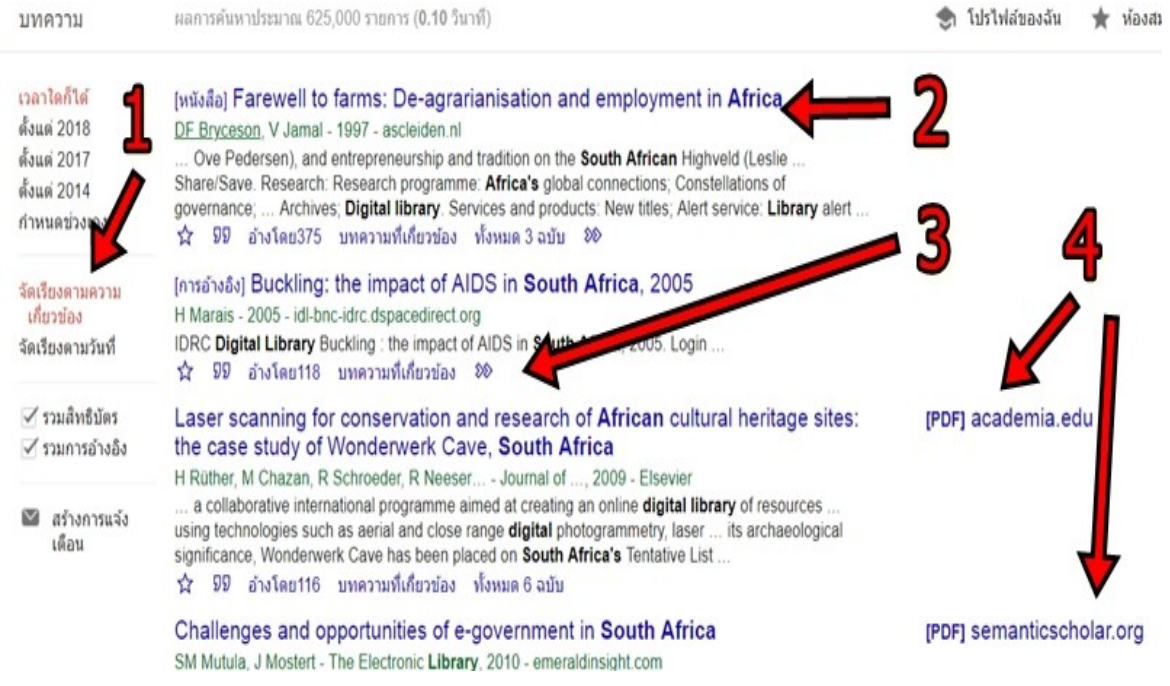

**ภาพที่ 7** หน้าจอแสดงผลการสืบค้นแบบพื้นฐานของ Google Scholar

4. **แหล่งเชื่อมโยง (Link)** ไปยังเอกสารต้นฉบับ ซึ่งเป็นเอกสารฉบับเต็ม (full-text) ของบทความหรือผลงาน ทางวิชาการชิ้นนั้นๆ ซึ่งมักถูกจัดเก็บในฐานข้อมูลของห้องสมุดสถาบันอุดมศึกษา หรือคลังสารสนเทศ สถาบันในมหาวิทยาลัย ตลอดจนเว็บไซต์ของหน่วยงานซึ่งผู้แต่งที่เป็นเจ้าของผลงานนั้นๆสังกัดอยู่

อย่างไรก็ตาม มีเกณฑ์ซึ่งเป็นค่าตั้งต้นของการสืบค้นบทความวิชาการและงานวิจัยด้วย Google Scholar ที่ผู้ใช้ควร ี ทราบ รวมไปถึงตัวเลือก (option) และคำสั่งต่างๆที่สามารถใช้สำหรับกรองผลการสืบค้นได้ในฟังก์ชั่นการสืบค้นแบบพื้นฐาน (Basic Searching) ดังนี้

#### **Default search settings of Google Scholar**

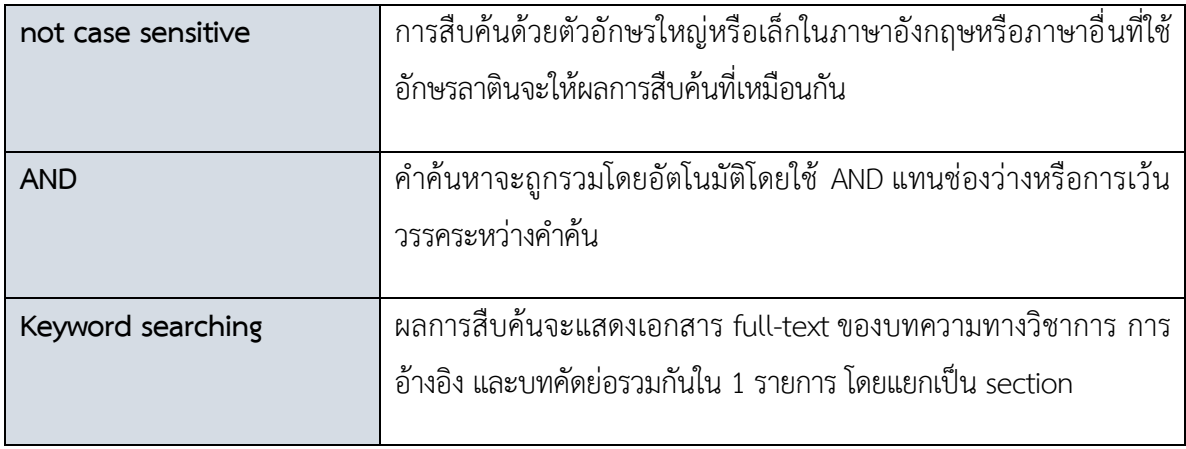

#### **Options to refine Google Scholar search**

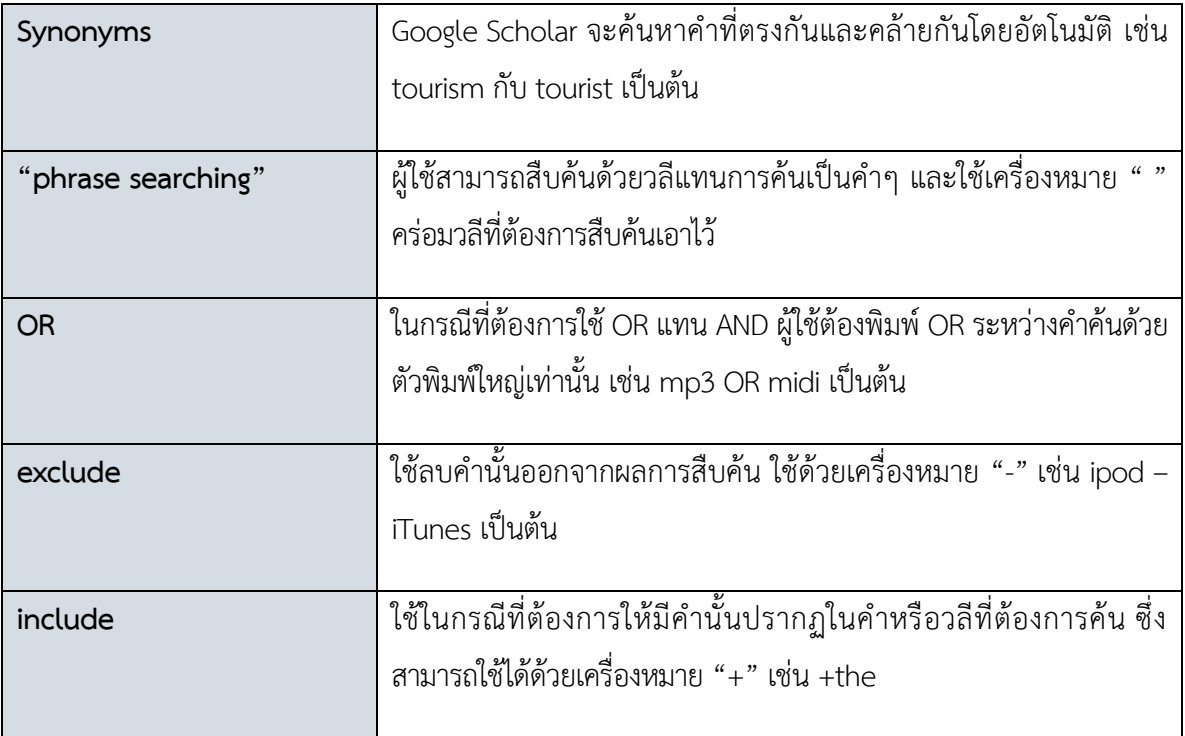

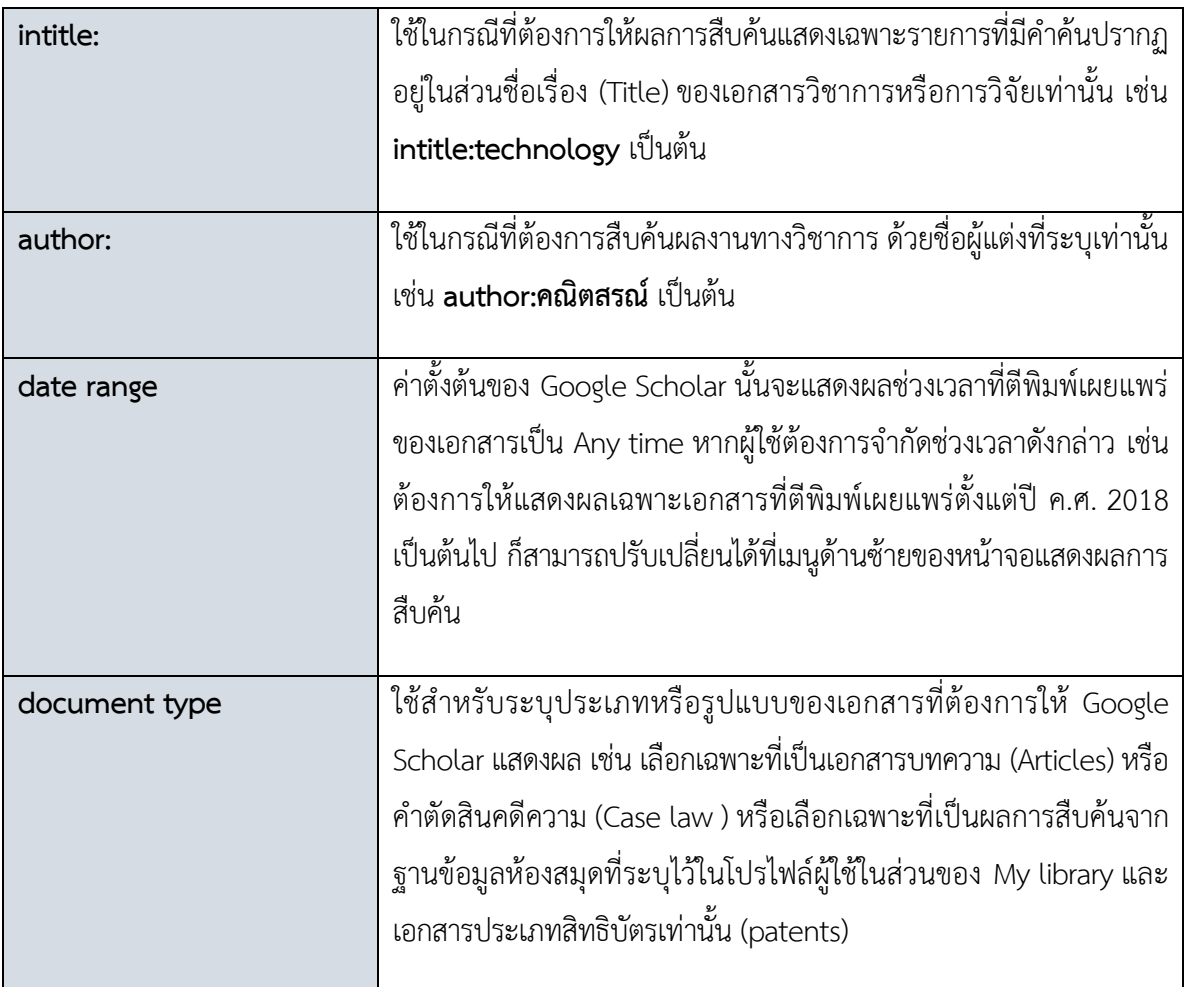

#### <span id="page-14-0"></span>**1.3.2การใช้งาน Google Scholar ขั้นสูง**

นอกจากการสืบค้นโดยใช้ฟังก์ชั่นการสืบค้นเบื้องต้น (Basic Search) แล้ว เพื่อให้ผลการสืบค้นมีความจำเพาะ เจาะจงมากยิ่งขึ้น อันเป็นผลให้ผู้ใช้ได้ทรัพยากรสารสนเทศที่ตรงกับความต้องการมากขึ้น การสืบค้นขั้นสูง (Advanced Search) ถือเป็นสิ่งจำเป็นที่ผู้ใช้ควรรู้จักและปรับประยุกต์เพื่อนำมาใช้งาน โดยฟังก์ชั่นที่สนับสนุนการสืบค้นขั้นสูงของ Google Scholar ประกอบด้วยรายการ ดังนี้

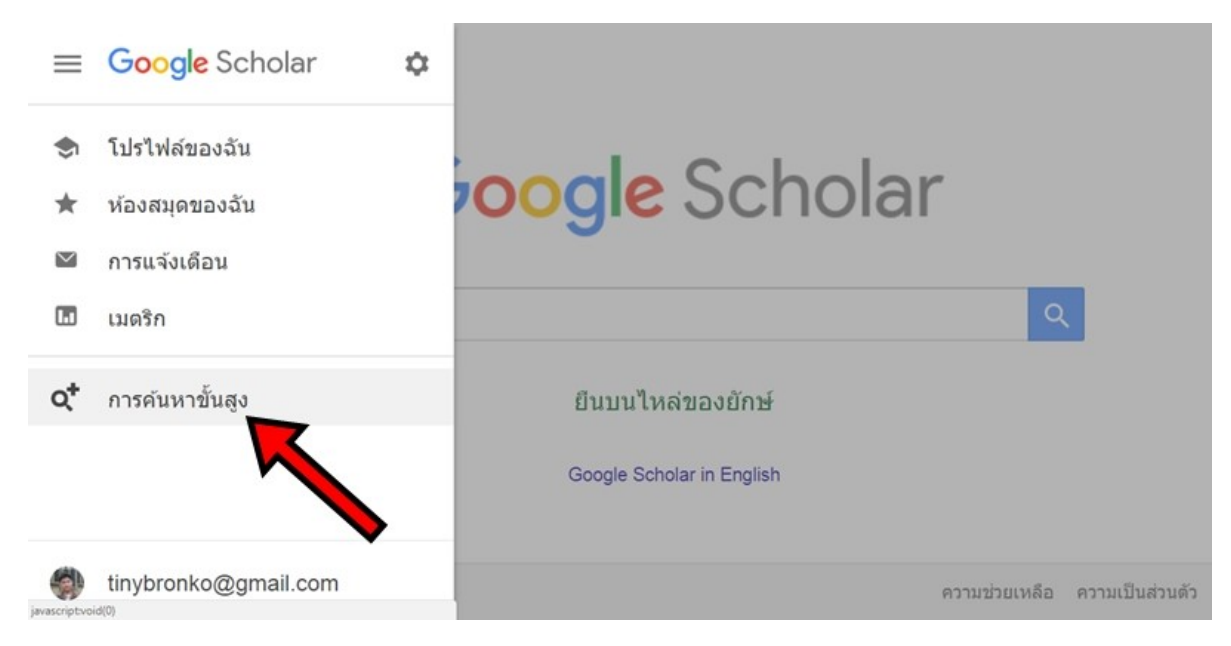

**ภาพที่ 8** หน้าจอแสดงเมนูการสืบค้นขั้นสูง (Advance Search)

ผู้ใช้สามารถเลือกใช้งานการสืบค้นขั้นสูงได้ ด้วยการคลิกที่ไอคอนซึ่งเป็นเมนูหลักของหน้าจอ และเลือก Advance Search ดังภาพที่ 8 ซึ่งเมื่อเลือกแล้วจะปรากฏ Text Box สำหรับจำกัดผลการสืบค้น ดังภาพที่ 9 ซึ่งสามารถอธิบาย รายละเอียดได้ ดังนี้

**้ส่วนที่ 1 ใช้สำหรับการจำกัดการแสดงผลด้านคำค้น ได้แก่ ผลการสืบค้นที่ต้องมีคำค้นทุกคำปรากฏในรายการ ผล** การสืบค้นที่ต้องมีคำค้นอย่างน้อยหนึ่งคำปรากฏในรายการ ผลการสืบค้นที่ต้องเรียงคำตามวลี (phrase) ที่ใช้ในการสืบค้น และ การยกเว้นการแสดงผลคำค้นที่ไม่ต้องการให้ปรากฏ (exclude keywords)

**ส่วนที่ 2** .ใช้สำหรับจำกัดผลการสืบค้นในลักษณะของตำแหน่งคำค้นที่ปรากฏในผลของการสืบค้น ซึ่งประกอบด้วย การที่คำค้นสามารถปรากฏอยู่ในส่วนหนึ่งส่วนใดของบทความก็ได้ และการที่คำค้นต้องปรากฏอยู่ในส่วนชื่อเรื่อง (Title) ของ ้บทความหรือเอกสารเท่านั้น ซึ่งการจำกัดผลในลักษณะนี้ จะช่วยผู้ใช้คัดกรองผลลัพธ์ของการสืบค้นได้มาก ในกรณ๊ที่คำค้น นั้นๆเป็นความค้นประเภทคำหรือความรู้ที่มีลักษณะเป็นความรู้ทั่วไป (General Knowledge)

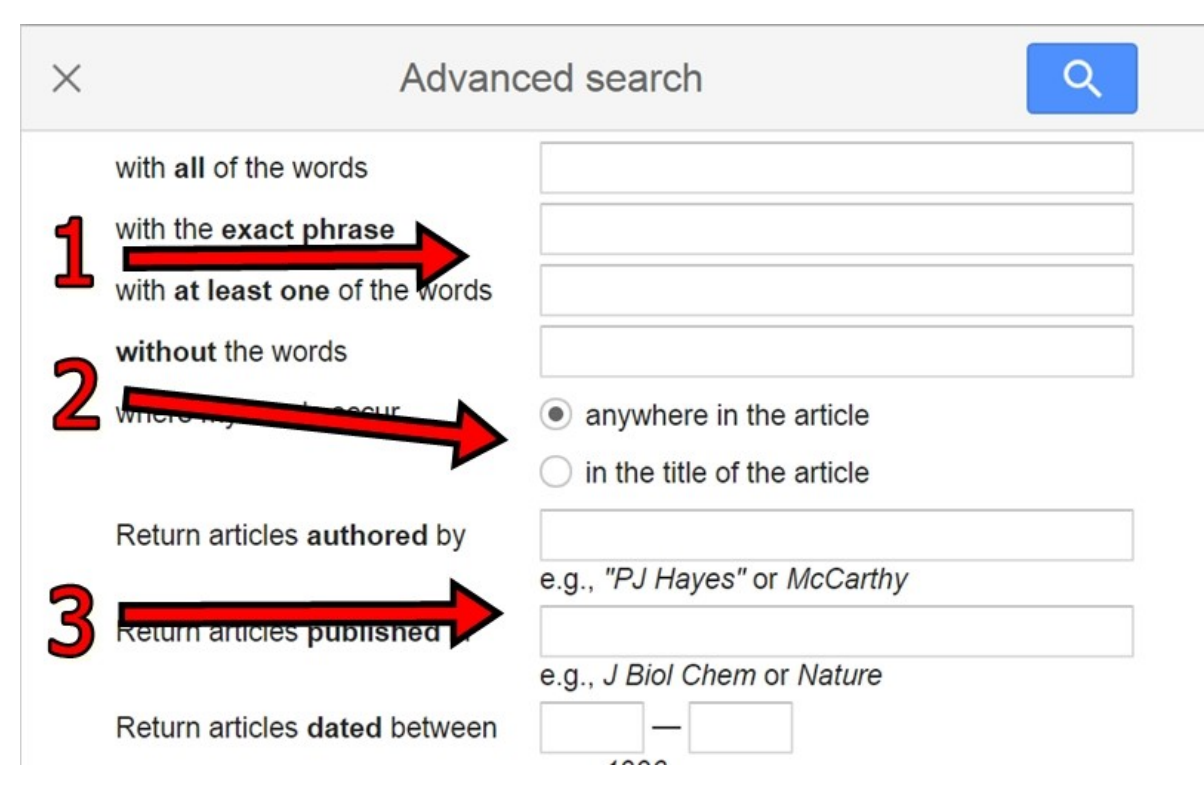

**ภาพที่ 9** หน้าจอแสดงตัวกรองผลการสืบค้นแบบ Advance Searching

**ส่วนที่ 3** เป็นส่วนของการใช้ตัวกรองเพื่อจำกัดการแสดงผลของรายการบทความ โดยเป็นการระบุให้ Google Scholar แสดงผลของการสืบค้นในลักษณะที่จำเพาะเจาะจงมากยิ่งขึ้น ได้แก่ การแสดงผลเฉพาะรายการผู้แต่ง (Author) ที่ ผู้ใช้ต้องการหรือระบุชื่อผู้แต่งไว้ การแสดงผลเฉพาะที่ปรากฏในวารสารหรือแหล่งสารสนเทศที่ตีพิมพ์เผยแพร่ตามที่ผู้ใช้ระบุ ชื่อเอาไว้ และ การแสดงผลเฉพาะช่วงปีของการตีพิมพ์เผยแพร่ที่ผู้ใช้กำหนด ซึ่งอาจกำหนดเป็นปีหรือช่วงปีก็ได้

ภาพที่ 10 เป็นตัวอย่างการสืบค้นแบบ advance searching โดยการใช้คำค้นเป็นวลีคือ "linked data" ที่มีคำว่า thesis and dissertation คำใดคำหนึ่งปรากฏในอยู่ในเอกสารบทความ และมีช่วงเวลาในการตีพิมพ์เผยแพร่ตั้งปี ค.ศ. 2015 – 2018 เท่านั้น

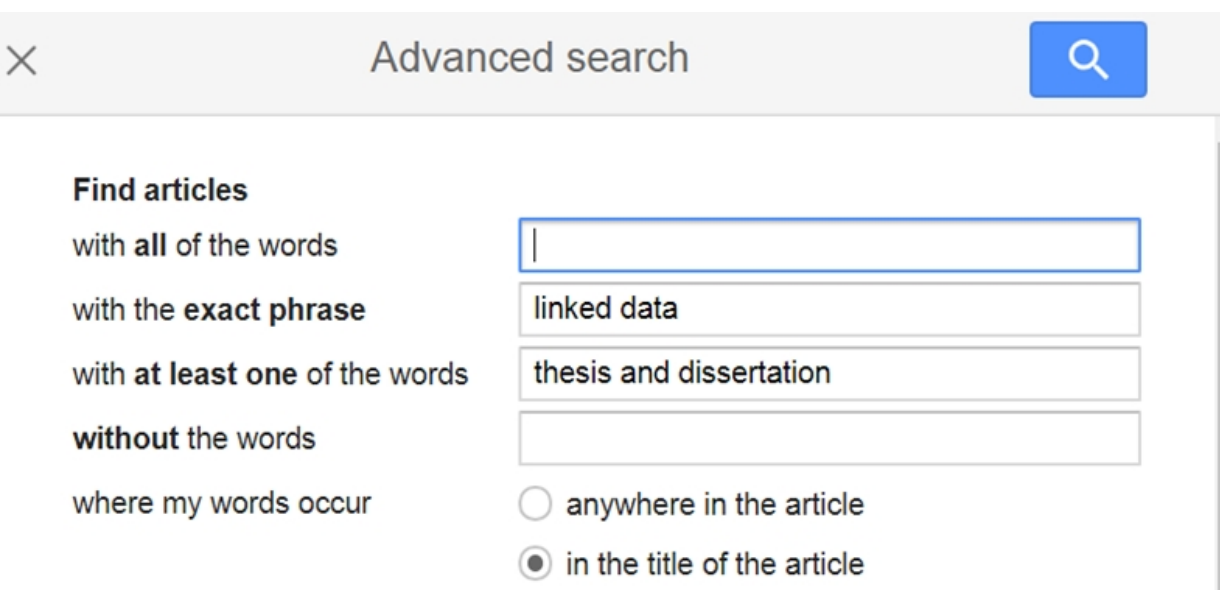

#### **ภาพที่ 10**ตัวอย่างการสืบค้นแบบ Advance Searching

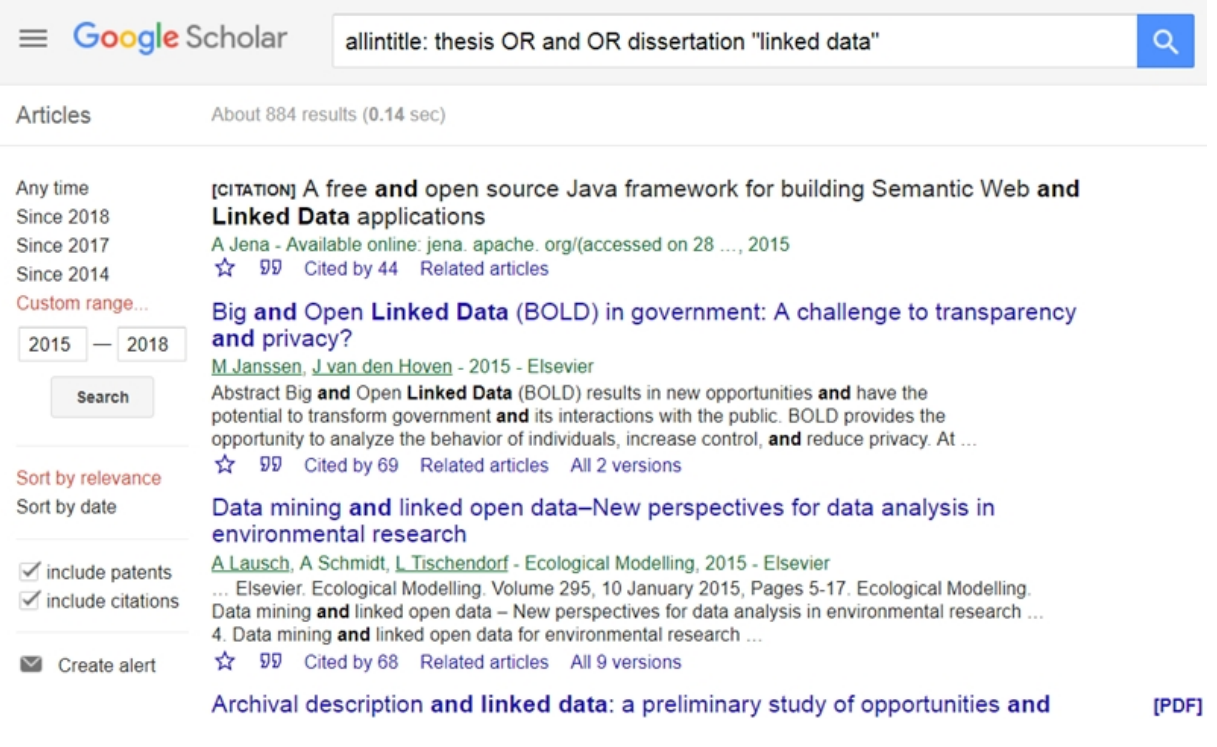

**ภาพที่ 11** หน้าจอแสดงผลการสืบค้นแบบ Advance Search

#### <span id="page-17-0"></span>1.4การเตรียมเอกสารดิจิทัลที่มีความเข้ากันได้กับ Google Scholar

#### **1.4.1 การเตรียมเอกสารดิจิทัลประเภท PDF ที่มีความเข้ากันได้ (compatible) กับ search engine**

<span id="page-17-1"></span>โดยทั่วไปสำหรับผู้ปฏิบัติงานด้านการจัดทำและเผยแพร่เอกสารบนอินเทอร์เน็ต โดยเฉพาะเอกสารที่อยู่ในรูป แฟ้มข้อมูลดิจิทัลนั้น เอกสารประเภท PDF เป็นเอกสารอีกฟอร์แมตที่ถูกใช้เพื่อเผยแพร่ผลงานผ่านอินเทอร์เน็ต และคาดหวัง ว่าจะถูกค้นด้วย Google หรือ Search Engine ได้ง่าย โดยการเตรียมแฟ้มเอกสาร PDF ให้สะดวกกับการเข้าถึงของ Search Engine (Boonlert Aroonpiboon, 2013) ซึ่งผู้ใช้ที่เป็นนักวิชาการหรือนักวิจัยก็ควรคำนึงถึงประเด็นนี้ด้วยเช่นกัน โดย หลักการอย่างง่ายในการเตรียมแฟ้มข้อมูลดิจิทัลประเภท PDF ให้มีความเข้ากันได้และสามารถถูกทำดัชนีโดยกลไกการ สืบค้นของ Google Search Engine มีดังต่อไปนี้

**ชื่อของแฟ้มเอกสาร PDF** ควรเป็นคำภาษาอังกฤษที่สั้น กระชับ ประกอบด้วยคำที่ผู้ใช้รู้จักและใช้สืบค้นได้ง่าย นอกจากนี้ชื่อแฟ้มเอกสารยังถูกใช้เป็น Title แสดงบนหน้าผลลัพธ์ของการสืบค้น หากเอกสาร PDF ไม่ได้ระบุTitle เอาไว้ อีกทั้ง ไม่ควรใช้คำภาษาไทย และห้ามใช้อักขระพิเศษ และช่องว่าง ยกเว้นเครื่องหมาย \_ หรือ – เป็นต้น

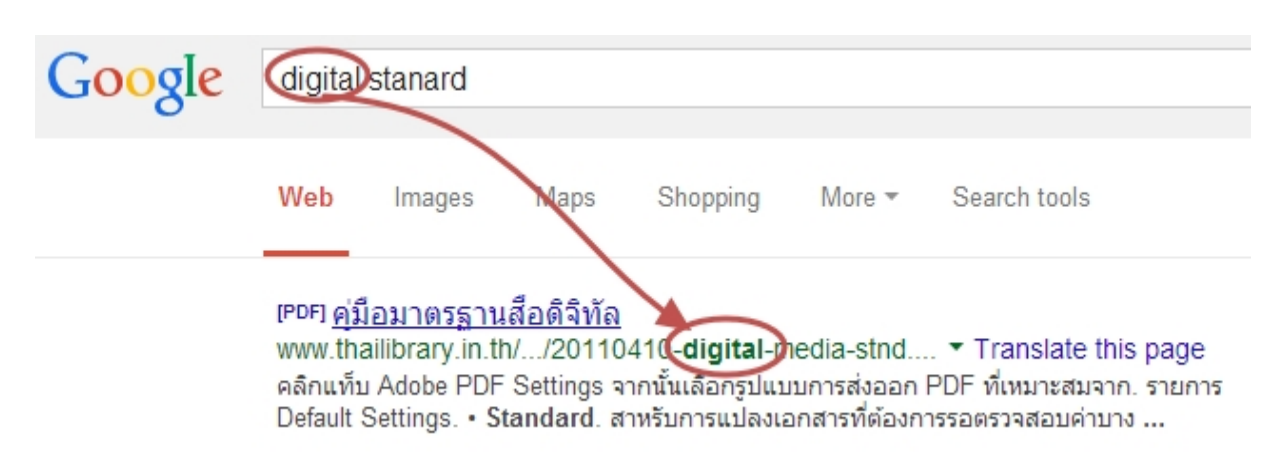

**ภาพที่ 11**ตัวอย่างการระบุชื่อเอกสาร PDF (http://www.thailibrary.in.th/2013/12/16/pdf-optimized/)

**มีการก าหนดเมทาดาทา (metadata) ของเอกสาร PDF**กล่าวคือ เอกสาร PDF ควรระบุMetadata ก ากับทุก ครั้ง โดยเฉพาะส่วนชื่อเรื่องเอกสาร หรือส่วน Title โดยกำหนดไว้ไม่เกิน 70 อักขระ ทั้งนี้ Search Engine จะแสดงชื่อ เอกสารในบรรทัดแรกของหน้าผลลัพธ์การสืบค้น และหากเอกสารใดไม่ระบุชื่อเอกสาร หรือ Title ก็จะแสดงด้วยชื่อแฟ้ม เอกสารแทน

จากภาพที่ 10 จะพบว่าเป็นเอกสาร PDF ที่มีชื่อแฟ้มเอกสาร คือ 20110410-digital-media-stnd.pdf แต่หน้า ผลลัพธ์ของ Google จะแสดงชื่อเอกสารด้วยคำว่า "คู่มือมาตรฐานสื่อดิจิทัล" ซึ่งเป็นข้อความจาก Metadata ส่วน Title นั่นเอง

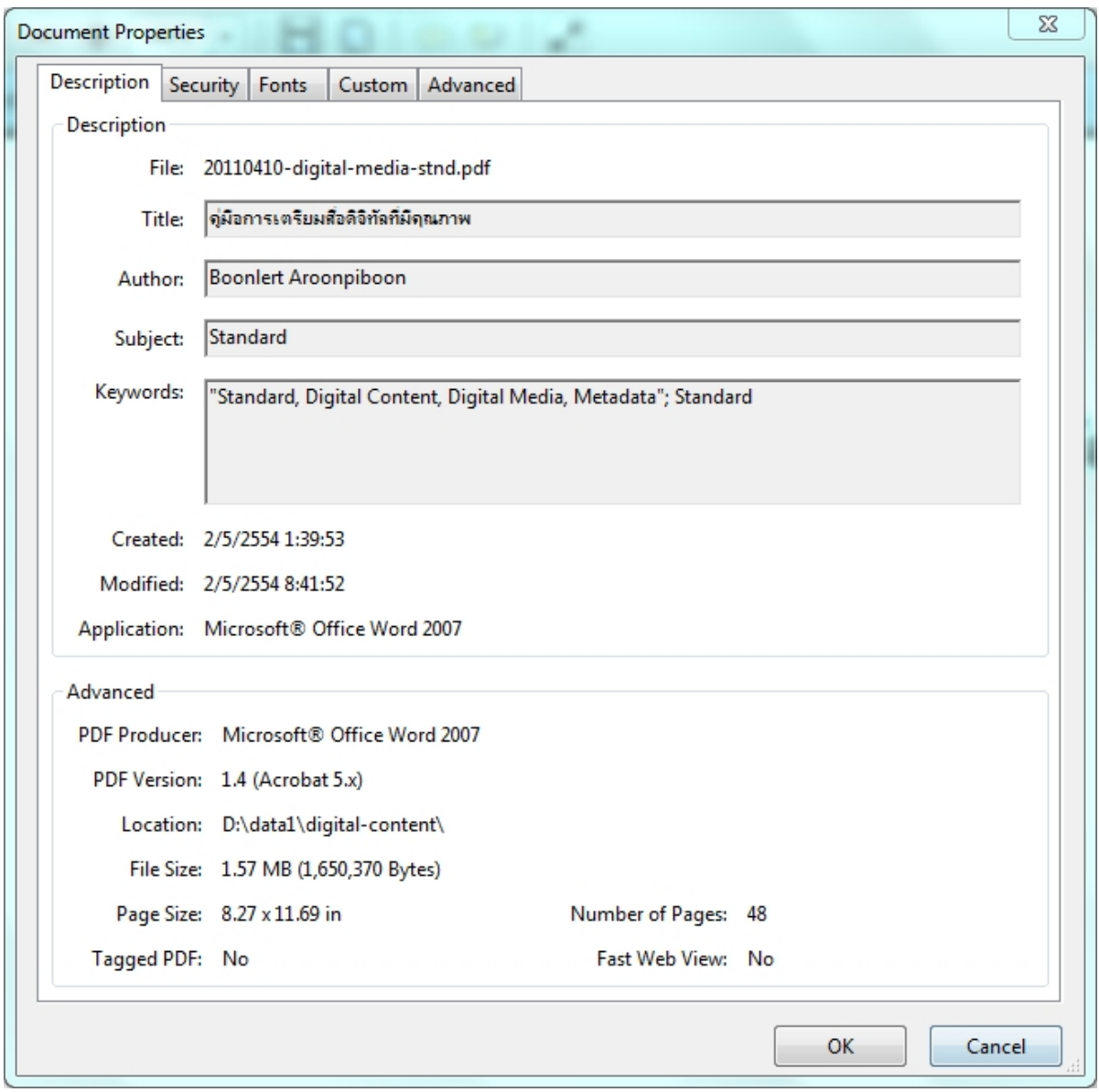

**ภาพที่ 11**ตัวอย่างเมทาดาทาของเอกสาร PDF (http://www.thailibrary.in.th/2013/12/16/pdf-optimized/)

ี สำหรับการกำหนดชื่อเรื่องเอกสาร หรือ Title นั้น ผู้ใช้สามารถทำได้หลากหลายวิธี เช่น การระบุในเอกสารต้นฉบับ ที่เป็น Microsoft Word ซึ่งเมื่อแปลงเป็น PDF แล้วนั้น ชื่อเรื่องจะถูกส่งไปยัง metadata tag ของเอกสาร PDF โดย ้อัตโนมัติ หรือใช้วิธีการระบุผ่านโปรแกรม Acrobat Professional ตลอดไปจนโปรแกรมอื่นๆ ที่รองรับการทำงานกับ PDF Metadata

การกำหนดคำค้นของเอกสาร PDF โดยทั่วไปแล้วคำค้นของเอกสาร PDF หรือ Keywords เป็น PDF Metadata รายการหนึ่งซึ่งจำเป็นกับ Search Engine ผู้ใช้สามารถระบุคำค้นที่เกี่ยวข้องกับเอกสาร PDF ของตนได้ด้วยการระบุเป็นคำๆ แล้วคั่นด้วยเครื่องหมาย comma ","

นอกจากนี้ Metadata รายการอื่นๆ เช่น Author, Subject ก็เป็นรายการที่ควรใส่ใจ กำหนดข้อมูลที่เหมาะสมลงไป ด้วยทุกครั้ง โดย Subject อาจจะกำหนดจากหมวดหมู่ที่มีการกำหนดไว้แล้ว หรือ Library Subject Heading หรือจะ กำหนดเองเฉพาะของหน่วยงาน เช่น เอกสารรายงาน ก็กำหนดเป็น Report เป็นต้น

้ส่วนการสร้างทางเข้าถึงในรูปแบบเอกสารเว็บฟอร์แมต HTML ก็เป็นอีก 1 ช่องทางที่สำคัญ เพราะสามารถกำหนด Metadata ได้ครบถ้วนมากกว่า เช่น Description Metadata หรือ Metadata Scheme ที่เฉพาะเจาะจง เช่น การกำหนด คุณสมบัติของเอกสาร PDF ให้สามารถใช้งานและมีความเข้ากันได้กับ Google Scholar เป็นต้น

#### <span id="page-19-0"></span>**1.4.2การเตรียมเอกสารดิจิทัลประเภท PDF ที่มีความเข้ากันได้กับ Google Scholar**

การนำข้อมูลเกี่ยวกับหนังสือ บทความวิชาการ มาแสดงในรูปแบบเอกสารเว็บ จะเป็นส่วนสำคัญที่ Search Engine และ Scholar นำข้อมูลดังกล่าวไปประมวลผลได้เร็วขึ้น และนอกจากนี้การกำหนดชื่อแฟ้มเอกสารให้สื่อความหมาย สั้น กระชับ สำคัญที่สุดคือส่วนขยายของไฟล์ควรเป็น .pdf (ตัวพิมพ์เล็ก) ก็เป็นอีก 1 กลไกที่ควรดำเนินการ

โดยการจัดเนื้อหาในเอกสาร PDF ก็ควรจัดให้อยู่ในฟอร์แมตที่ระบบสามารถประมวลผลได้โดยเอกสารควรเกิดจาก กระบวนการส่งออก (Export) หลีกเลี่ยงเอกสารที่มาจากการสแกน ซึ่งในที่นี้ขอใช้แนวปฏิบัติของ"การเตรียมไฟล์ PDF ที่เป็น ้มิตรกับ Google Scholar" (Boonlert Aroonpiboon, 2014) มาแนะนำให้เป็นแนวปฏิบัติ ซึ่งมีหลักการ ดังนี้

**ชื่อเรื่องของเนื้อหา** ให้ระบุให้ชัดเจนไว้หน้าแรก บรรทัดแรก โดยมีขนาดใหญ่กว่าเนื้อหาปกติ แนะนำที่ขนาดไม่ น้อยกว่า 24 pt หรือใช้ Heading 1, Heading 2 Style ในการพิมพ์ชื่อเรื่องของเอกสาร (กรณีที่จัดทำเอกสารในรูปแบบ HTML ให้ใช้ <h1> หรือ <h2> tag หรือกำหนด CSS class ด้วยชื่อ citation\_title)

**ส่วนผู้รับผิดชอบในการสร้างผลงาน** (State of responsibility) ซึ่งควรปรากฏในบรรทัดถัดลงมา ให้ผู้ใช้พิมพ์ชื่อผู้ แต่ง ผู้สร้างสรรค์ โดยจัดชิดขวา แนะนำให้กำหนดขนาดตัวอักษรไว้ที่ 16-23 pt หรือใช้ Heading 3 Style ในการพิมพ์ (กรณีจัดทำเอกสารในรูปแบบ HTML ให้ใช้ <h3> tag หรือกำหนด CSS class ชื่อ citation\_author) กรณีมีผู้แต่งหลาย ท่านให้คั่นด้วยเครื่องหมาย comma หรือ semi-colon และเพิ่มความชัดเจนโดยระบุคำว่า by หรือ Author: นำชื่อผู้แต่ง

**ส่วนการอ้างอิงและอ้างถึง** ซึ่งเป็นเนื้อหาส่วนสุดท้ายเป็นส่วนเอกสารอ้างอิง ที่มีการระบุหัวเรื่องด้วยคำว่า "บรรณานุกรม, เอกสารอ้างอิง, References หรือ Bibliography" ที่ชัดเจน

นอกจากนี้เอกสารเว็บ (HTML) ที่สร้างประกอบแฟ้ม PDF ควรระบุ Google Scholar Meta Tag ให้ชัดเจน โดยมี รูปแบบ ดังนี้

```
<meta name="citation_title" content="ชื่อเรื่อง">
<meta name="citation_author" content="ชื่อผู้เขียน/ผู้สร้างสรรค์">
<meta name="citation_publication_date" content="วันที่เผยแพร่yyyy/mm/dd">
<meta name="citation_journal_title" content="ชื่อวารสาร">
<meta name="citation_volume" content="xx">
<meta name="citation_issue" content="xx">
<meta name="citation firstpage" content="xx">
<meta name="citation_lastpage" content="xx">
<meta name="citation_pdf_url" content="url-แฟ้มเอกสาร.pdf">
```
**ภาพที่ 12** ตัวอย่างเมทาดาทาของเอกสาร HTML ที่ใช้กำกับคู่กับเอกสาร PDF

#### <span id="page-21-0"></span>**บรรณานุกรมและเอกสารอ้างอิง**

A. Noruzi.) 2005 .(Google Scholar: The new generation of citation indexes. *Libri,* )*55*4(, 170-180.

- Boonlert Aroonpiboon.) 2 April 2014). *การเตรียมไฟล์ PDF ที่เป็นมิตรกับ Google Scholar.* เรียกใช้เมื่อ 2018 จากlibrary.in.th: http://www.thailibrary.in.th/2014/04/02/pdf-google-scholar/
- Daniel M. Russell.) January 2017). *Advanced Google Scholar.* เรียกใช้เมื่อ จาก 2018Google Scholar: http://googlescholar.com
- M. E. Falagas.) 2008 .(Comparison of PubMed, Scopus, web of science, and Google scholar: strengths and weaknesses. *The FASEB journal,* )*22*2(, 338-342.
- กิตติพันธ์ คงสวัสดิ์เกียรติ2555 ธันวาคม-กรกฎาคม) .). Google Scholar ฐานข้อมูลวิจัย เพื่อช่วยเหลือนักวิจัยมือใหม่ . *รังสิตสารสนเทศ,* )*18*2(, 5-14.
- เฉลิมเดช เทศเรียน, และ ถิรนันท์ ดำรงสอน) .May-August 2017). แนวทางการพัฒนาวารสารไทยด้วย Google Scholar. *PULINET Journal*)Vol. 4, No. 2), -237246.